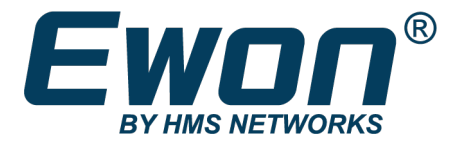

# Network Configuration

Select an Appropriate Machine LAN Network

**SSH-0192-01-EN** Product type: COSY131, COSY+, FLEXY

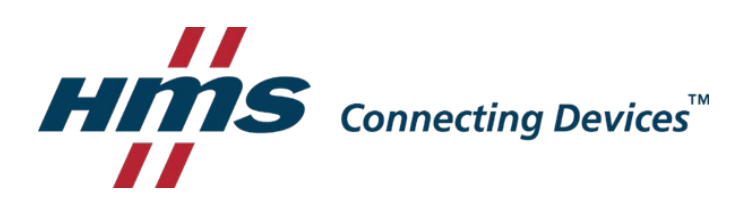

#### 1. Introduction

If you use an Ewon device such as an Ewon Cosy or Flexy to remotely access Ethernet devices, then you need to pay attention to the IP address ranges of the different networks involved in the connection.

**The Ewon LAN:** Devices directly connected to the EWON LAN network and separate from the rest of the factory site. Such a PLC or HMI inside a machine.

**The Ewon WAN:** Local factory network where the EWON is connected to gain access to the Internet. For the cellular connection, this role is played by the mobile operator

**The Company LAN:** External Network not physically link to the factory that will gain access to the machine with the help of the Talk2M services.

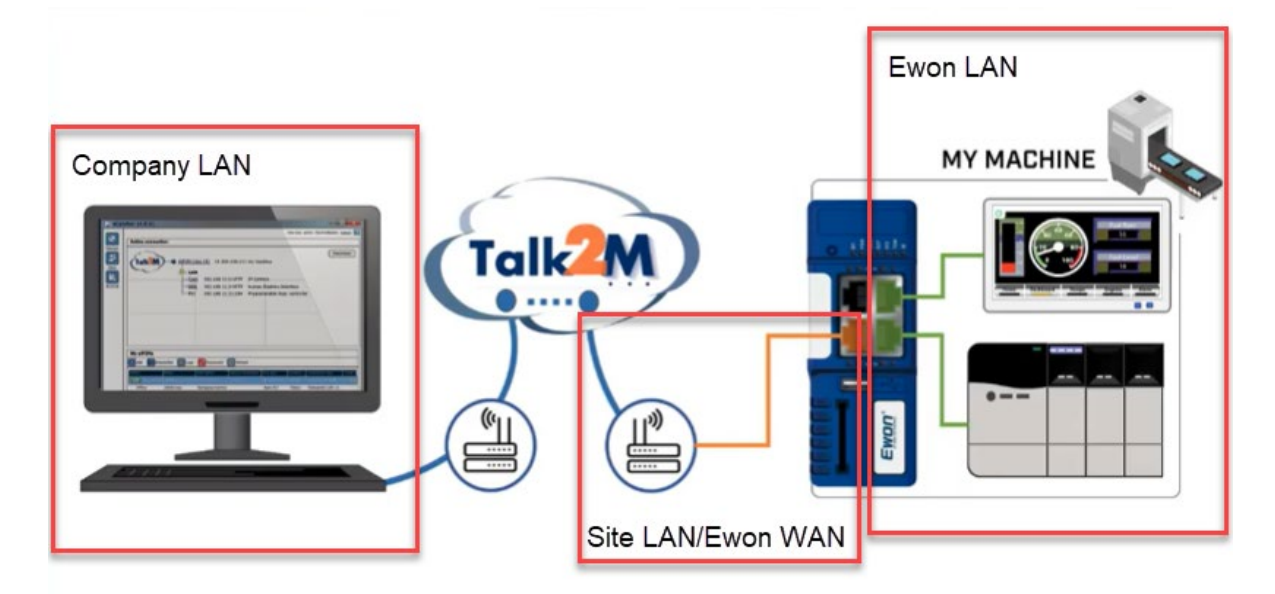

Overview of all network's interactions in a Ewon remote connection via Talk2M:

## 2. Ewon LAN & Ewon WAN

Ewon devices are designed to provide a segregation between the machine network (the Ewon device's LAN) and the Site LAN network (the Ewon device's WAN). The remote user can only reach the devices connected directly to the Ewon's LAN; the factory network cannot be accessed remotely through the Ewon device.

As a result, the Site LAN address range (Ewon WAN) **MUST** differ from Ewon LAN address range. The person responsible for assigning the addresses to the Ethernet devices of the machine and the site's network administrator should work together to make sure the network address ranges are different.

### 3. Ewon LAN & Company LAN

When users connect to their remote equipment using eCatcher, they can communicate with their Ethernet devices using those devices' IP addresses.

For the easiest remote connection, we recommend that the PC running eCatcher (Company Network) and the Ewon LAN network have different IP addressing schemes.

This allows eCatcher to create a route to the Cosy or Flexy's LAN network by way of Talk2M. Then the remote user can reach any permitted device on the LAN network.

For users of eCatcher version 6.5 or higher, eCatcher still allows you to connect to your remote devices if you have conflicting networks.

Talk<sup>2</sup>M = E Elexy205 10.26.217.197 (LAN:10.104.10.92) auto created on 2017-10-04 14:03:44  $\bigcap_{1}$  10.104.10.92/24 There is an overlap between your machine network and your PC network (help). Declare your LAN devices to access them

However, you must first declare the Ethernet devices you want to reach as LAN devices. You can find instructions for declaring LAN devices in

AUG-0056-00-EN [eCatcher Security Features with](https://hmsnetworks.blob.core.windows.net/www/docs/librariesprovider10/downloads-monitored/manuals/application-user-guide/aug-0056-00-en-ecatcher-security-features-with-a-talk2m-free--account.pdf?sfvrsn=328b48d7_10) a Talk2m Free Account

Once the LAN devices are declared, when you connect from a network with a conflicting address, eCatcher will notify you of the conflict and indicate which devices are accessible.

If a device on the Ewon LAN has an identical IP address as your PC, default gateway, or DNS, then a message indicating the conflict will appear and the remote device will not be accessible.

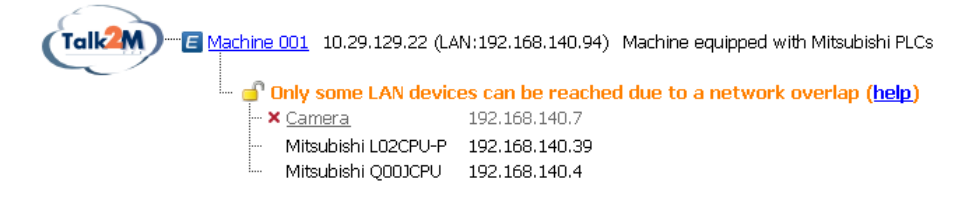

#### **Disclaimer**

The information in this document is for informational purposes only. Please inform HMS Industrial Networks of any inaccuracies or omissions found in this document. HMS Industrial Networks disclaims any responsibility or liability for any errors that may appear in this document.

HMS Industrial Networks reserves the right to modify its products in line with its policy of continuous product development. The information in this document shall therefore not be construed as a commitment on the part of HMS Industrial Networks and is subject to change without notice. HMS Industrial Networks makes no commitment to update or keep current the information in this document.

The data, examples and illustrations found in this document are included for illustrative purposes and are only intended to help improve understanding of the functionality and handling of the product. In view of the wide range of possible applications of the product, and because of the many variables and requirements associated with any particular implementation, HMS Industrial Networks cannot assume responsibility or liability for actual use based on the data, examples or illustrations included in this document nor for any damages incurred during installation of the product. Those responsible for the use of the product must acquire sufficient knowledge in order to ensure that the product is used correctly in their specific application and that the application meets all performance and safety requirements including any applicable laws, regulations, codes and standards. Further, HMS Industrial Networks will under no circumstances assume liability or responsibility for any problems that may arise as a result from the use of undocumented features or functional side effects found outside the documented scope of the product. The effects caused by any direct or indirect use of such aspects of the product are undefined and may include e.g. compatibility issues and stability issues.

LAST REVISION:

30 APRIL 2021

Product version for document generation:

COSY131 & FLEXY [14.4], COSY+ [20.20], eCatcher [6.7]